[▲目次へ](#page-0-1)

那須塩原市電子入札システム よくあるお問合せ ~利用者登録編~

<span id="page-0-1"></span>目次

1. システムの設定について

2.IC [カードについて](#page-1-0)

# <span id="page-0-0"></span>1.システムの設定について

Q1-1 [電子入札を行うにあたり、必要な設定を確認したい。](#page-0-2)

Q1-2 対応している OS [を教えてください。](#page-0-3)

Q1-3 [対応しているブラウザを教えてください。](#page-0-4)

# <span id="page-0-2"></span>Q1-1 電子入札を行うにあたり、必要な設定を確認したい。

1.ホームページに掲載されている初期設定マニュアルをご確認ください。

(参考→[「初期設定マニュアル」](https://www.city.nasushiobara.lg.jp/soshikikarasagasu/keiyakukensaka/nyusatsu_keiyakujoho/6/3835.html))

- 2.IC カードを使用して電子入札に参加する場合は、以下の設定が必要です。
- (1)電子入札補助アプリのインストールと設定
- (2)ブラウザの初期設定
- (3)IC カードの登録(利用者登録)

※上記(1)の設定については、IC カードを購入した認証局にお問合わせください。

(参考→[「コアシステム対応民間認証局お問合せ先一覧」](http://www.cals.jacic.or.jp/coreconso/inadvance/agencylist.html))

# <span id="page-0-3"></span>Q1-2 対応している OS を教えてください。

本システムは Windows10、Windows11 に対応しています。

Windows8.1 以前の古い OS は、サポート終了につき本システムでご利用できませんのでご注意ください。

# <span id="page-0-4"></span>Q1-3 対応しているブラウザを教えてください。

対応しているブラウザは以下の通りです。

- ・Microsoft Edge(Chromium 版)
- ・Google Chrome

※上記のブラウザ以外(Internet Explorer, Firefox, Safari 等)には対応していませんのでご注意くだ さい。

[▲分類のトップへ](#page-0-0)

[▲目次へ](#page-0-1)

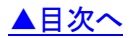

- <span id="page-1-0"></span>Q2-1 [電子入札に参加するには、](#page-1-1)ICカードは必要ですか。
- Q2-2 IC[カードに関する注意点を確認したい。](#page-1-2)
- Q2-3 複数枚の IC [カードを利用者登録できますか。](#page-1-3)
- Q2-4 使用できる IC [カードはどのようなものですか。](#page-1-4)
- Q2-5 他の官公庁で使用している IC [カードは使用できますか。](#page-1-5)
- Q2-6 住基カード (公的個人認証サービス)は使用できますか。
- Q2-7 IC [カードはどこから購入するのですか。](#page-2-1)
- Q2-8 IC[カード発行までに、どの程度の期間が必要ですか。](#page-2-2)
- Q2-9 IC [カードの登録状況を確認したい。](#page-2-3)
- Q2-10 IC[カードの登録方法を確認したい。](#page-2-4)
- Q2-11 IC[カードを購入しました。「登録」と「更新」のどちらを選択すればよいですか。](#page-2-5)
- Q2-12 PIN 番号は連続して何回入カミスをするとカードが使えなくなりますか。
- Q2-13 PIN[番号を何度も誤って入力しロックが掛かってしまいました。](#page-3-1)
- Q2-14 [登録番号には何を入力すればよいでしょうか。](#page-3-2)

### <span id="page-1-1"></span>Q2-1 電子入札に参加するには、ICカードは必要ですか。

電子入札で実施される案件に参加する場合は、IC カードを準備し電子入札システムに IC カードを 登録する必要があります。

#### <span id="page-1-2"></span>Q2-2 IC カードに関する注意点を確認したい。

入札参加資格者名簿に登録されている代表者(支店等に委任している場合は、支店等の代表者、共同企業 体の場合は代表構成員の代表者)名義の IC カードが必要となります。

### <span id="page-1-3"></span>Q2-3 複数枚の IC カードを利用者登録できますか。

入札参加資格者名簿に登録されている代表者名義の IC カードであれば複数枚の登録も可能となります。

#### <span id="page-1-4"></span>Q2-4 使用できる IC カードはどのようなものですか。

本システムでは、「JACIC 電子入札コアシステム」対応の IC カードを使用します。

この IC カードの発行は「コアシステム対応認証局」である民間企業が行っています。

詳細は電子入札コアシステム開発コンソーシアムのホームページでご確認ください。

(参考→[「コアシステム対応認証局お問合せ先一覧」](https://www.cals.jacic.or.jp/coreconso/inadvance/agencylist.html))

### <span id="page-1-5"></span>Q2-5 他の官公庁で使用している IC カードは使用できますか。

国土交通省や栃木県でも利用されている「JACIC 電子入札コアシステム」対応の IC カードであれば使用 できます。ただし、本システム用に電子入札補助アプリの許可 URL を追加して設定していただく必要があ ります。(許可 URL 登録:「https://nasushiobara.efftis.jp」)

※設定の確認・各設定方法は、IC カードを購入した認証局にお問合わせください。

(参考→[「コアシステム対応認証局お問合せ先一覧」](https://www.cals.jacic.or.jp/coreconso/inadvance/agencylist.html))

## <span id="page-2-0"></span>Q2-6 住基カード (公的個人認証サービス)は使用できますか。

本システムでは、住基カード(公的個人認証サービス)を使用することはできません。

### <span id="page-2-1"></span>Q2-7 IC カードはどこから購入するのですか。

コアシステム対応認証局から購入することができます。

各認証局のホームページにサービス、価格等の記載がありますので、それらを参考に選択してください。 (参考→[「コアシステム対応認証局お問合せ先一覧」](https://www.cals.jacic.or.jp/coreconso/inadvance/agencylist.html))

#### <span id="page-2-2"></span>Q2-8 ICカード発行までに、どの程度の期間が必要ですか。

各認証局が公開している情報から、2 週間程度が見込まれます。 実際に発行までにかかる日数は認証局毎に異なりますので、各認証局にご確認ください。 (参考→[「コアシステム対応認証局お問合せ先一覧」](https://www.cals.jacic.or.jp/coreconso/inadvance/agencylist.html))

#### <span id="page-2-3"></span>Q2-9 ICカードの登録状況を確認したい。

- 1.「利用者登録/電子入札」選択画面(受注者用)から電子入札システムにログインして 「登録者情報」から「業者概要」画面を表示する事で IC カードの登録状況の確認が行えます。
- 2.「利用者登録/電子入札」選択画面(受注者用)から「利用者登録処理」を選択します。 「利用者登録処理」→「利用者登録メニュー」の「変更」ボタンから登録状況をご確認ください。

### <span id="page-2-4"></span>Q2-10 ICカードの登録方法を確認したい。

「利用者登録/電子入札」選択画面(受注者用)から「利用者登録処理」を選択します。 「利用者登録処理」→「利用者登録メニュー」の「登録」ボタンから IC カードの登録を行います。 (参考→[「利用者登録マニュアル」](https://www.city.nasushiobara.lg.jp/soshikikarasagasu/keiyakukensaka/nyusatsu_keiyakujoho/6/3835.html))

### <span id="page-2-5"></span>Q 2 - 1 1 IC カードを購入しました。「登録」と「更新」のどちらを選択すればよいですか。

- 1.初めて IC カードを登録する場合、または現在登録済みの IC カードが失効、有効期限切れにより 使用出来ない場合は、「登録」ボタンから新しい IC カードの登録を行ってください。
- 2.現在登録済みの IC カードが有効期限内の場合は、「登録」ボタン、「更新」ボタンどちらも選択 することができます。 現在登録済みの IC カードも新たに登録する IC カードもどちらも併用して使用する場合は、 登録を行ってください。 今後、現在登録済みの IC カードは使用せず、新たに登録する IC カードのみ使用する場合は、 更新を行ってください。 なお、IC カード更新を行う場合は、現在登録済みのIC カードと、新たに登録するIC カードの両方が 必要となります。

### <span id="page-3-0"></span>Q2-12 PIN番号は連続して何回入カミスをするとカードが使えなくなりますか。

PIN 番号を連続して一定回数以上誤入力すると IC カードがロックされ、使用できなくなります。 ロックが掛かる回数は認証局によって異なりますが、一度ロックが掛かってしまうと、再度使用出来る ようにするために IC カードの再発行が必要になる等、手続き等が大変になる場合がありますので、 PIN番号が不明の場合は早めに認証局へ連絡して、対処方法について相談していただく事をお勧めします。 詳細は IC カードを購入した認証局にお問合わせください。

(参考→[「コアシステム対応認証局お問合せ先一覧」](https://www.cals.jacic.or.jp/coreconso/inadvance/agencylist.html))

## <span id="page-3-1"></span>Q2-13 PIN番号を何度も誤って入力しロックが掛かってしまいました。

ロックの解除、または IC カードの再発行等の対応が必要となります。 具体的な対応方法については、IC カードを購入した認証局にお問合わせください。 (参考→[「コアシステム対応認証局お問合せ先一覧」](https://www.cals.jacic.or.jp/coreconso/inadvance/agencylist.html))

### <span id="page-3-2"></span>Q2-14 登録番号には何を入力すればよいでしょうか。

「登録番号」には「競争入札参加資格審査結果通知書」に記載されている「業者コード」の前に 必要な桁数の 0 を付け加えた 10 桁の番号を入力してください。 (例:業者番号が 10 の場合・・・0000000010)

> [▲分類のトップへ](#page-1-0) [▲目次へ](#page-0-1)